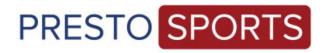

## NCAA STATISTICS & SCHEDULE INTEGRATION

## **INSTRUCTIONS**

- Log in to your website, or prestosports.com/admin for non-Presto clients (contact support@prestosports.com if you do not have an account)
- Within the Game day tab, on the first page of the Overview tab, click "Set this up" to start sending your information to the NCAA Statistics Database.
- Click on the stats tab and then the "Stats Partners" link
- Click [Edit] to the right to edit the Stats Partners
- Check the boxes next to NCAA and add your NCAA Password
- Click save and repeat this for all seasons
- For seasons with schedule integration, you have the choice to send both schedules and box scores or can uncheck one to opt out.

| Overview Schedule Stats Links                                                                                              | Stats Roster Bios Headlines Releases                             |
|----------------------------------------------------------------------------------------------------|------------------------------------------------------------------|
| Air Force [change]<br>Overall: 2-0 Conference: 0-0                                                                         |                                                                  |
| Events in the past week                                                                                                    |                                                                  |
|                                                                                                    | ure what organizations will b                                    |
| NCAA Statistics Datab                                                                                                    | ase                                                              |
| Send schedules                                                                                                    |                                                                  |
|                                                                                                    | ule to the NCAA statistics dat<br>ites to the NCAA if you make   |
| Send box scores                                                                                                    |                                                                  |
|                                                                                                    | ndividual box scores to the No<br>final wrap up. Using the uploa |
|                                                                                                    |                                                                  |
| RPI:<br>Password:                                                                                                    | 56                                                               |
|                                                                                                    | 56                                                               |
| Password:                                                                                                    | 56                                                               |
| Password:  Live stats partners                                                                                             | 56                                                               |
| Password:  Live stats partners  ESPN live statistics  CBS GameTracker                                                      | m-baskbl                                                         |
| Password:  Live stats partners  ESPN live statistics  CBS GameTracker School id:                                           | m-baskbl                                                         |
| Password:  Live stats partners  ESPN live statistics  CBS GameTracker School id: Sport id:  Stretch Internet Gam           | m-baskbl                                                         |
| Password:  Live stats partners  ESPN live statistics  CBS GameTracker School id: Sport id:  Stretch Internet Gam Username: | m-baskbl                                                         |

Once this is saved in each season, your schedules and box scores will automatically be submitted to the NCAA. Once your schedule is sent, you'll see confirmation on the Overview tab and the Stats partners link if it was uploaded successfully.

- Add events to your schedule tab in Game day and these will automatically be submitted to the NCAA schedules (NOTE- For undetermined opponents, please use the approved NCAA team name of "TBA"). Once all events are added, please log into the NCAA schedule portal to confirm. If you have edits, please edit within PrestoSports Game day as making edits in the NCAA site will not update your PrestoSports events. Schedule changes made to the system will be reflected the next day.
- To force a send of your schedule, remove check mark and re-add your check mark and this will send the schedule automatically.
- -Upload your packed file box scores for each event and they will automatically be submitted to the NCAA for stats reporting.
- -When using PrestoSports stats entry or live stats, once the game is wrapped up and final, you will see a "send to NCAA" button in the event information page in order to send the boxscore. These programs **DO NOT** automatically send a final boxscore file until this button is pushed.

Schedule changes or edits made during the season or after the NCAA deadline for submitting schedules will not go into the NCAA schedule portal. Please email any changes or updates to a member of the NCAA Statistics staff or <a href="mailto:ncaastats@ncaa.org">ncaastats@ncaa.org</a>.

FOR FURTHER INSTRUCTIONS FOR ADDING EVENTS AND UPLOADING BOX SCORES VISIT THE HELP CENTER UNDER GAME DAY/NCAA STATS PARTNERS